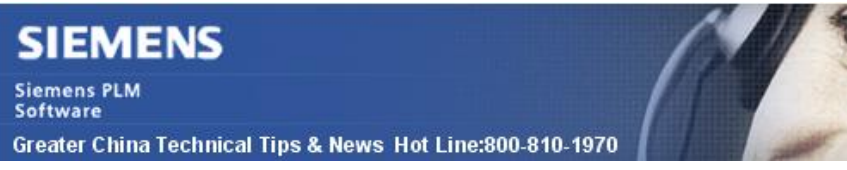

2013-1-18

## **Siemens PLM Software 技術技巧及新聞**

歡迎流覽《Siemens PLM Software 技術技巧及新聞》,希望它能成為 Siemens PLM Software 技術支援團隊將 Siemens PLM Software 最新產品更新、技術技巧及新聞傳遞給用戶的一種途徑

#### **Date: 2013/1/18**

#### **NX tips**

# *1. NX Modeling space 模型空間*

在 NX 建模的時候,所有的模型都必須建立在一個以絕對座標系 (absolute coordinate system)為中心的 1000 x 1000 x 1000 米的立方體範圍內。 同時, 在 NX 中支持的最小線形尺寸為 0.00001 毫米或者 0.00000039 英寸, 任何小於 0.00001 毫米的線性尺寸會被按照 0 來處理。

## **NX Nastran Tips**

# *2. 當檔案名中有空格時的 32 位機器的 601 解算問題*

#### **症狀**

NX Nastran SOL 601 任務停止, 報如下的錯誤:

/siemens/nxnastran/8.1/32bit\nxn8p1\i386\adina\adnast.exe was unexpected at this time. 13:34:38 NSEXIT: EXIT(20) 13:34:38 Analysis complete -20 FORTRAN STOP 20

## **解決方法**

當 NX Nastran 安裝在<缺省情況下>有空格的目錄中的時候, 601 解算會報錯. 要解決這個 問題, 可以到 64 位的機器上去解算, 或者重新安裝 NX Nastran 到一個沒有空格的目錄路 徑中去.

缺省的安裝目錄是

#### c:/program files/siemens/nxnastran/8.1/32bit/

請注意上面的目錄路徑中有在"Program Files"中有一個空格.重新安裝 NX Nastran 到另外 的不含空格的路徑中就可以了解決這個問題, 比如到如下的路徑中:

#### c:/siemens/nxnastran/8.1/32bit/

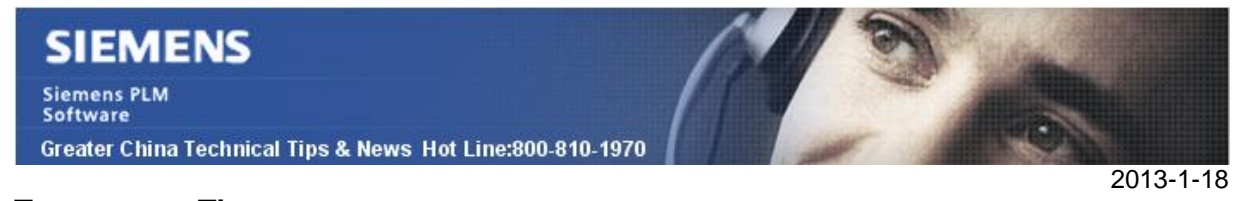

#### **Teamcenter Tips**

# *3. 如何在 TC8.3.0 的內嵌流覽視圖中顯示 DXF 資料集*

在選擇了 DXF 資料集,流覽視圖預設顯示 DXF 資料集的屬性。

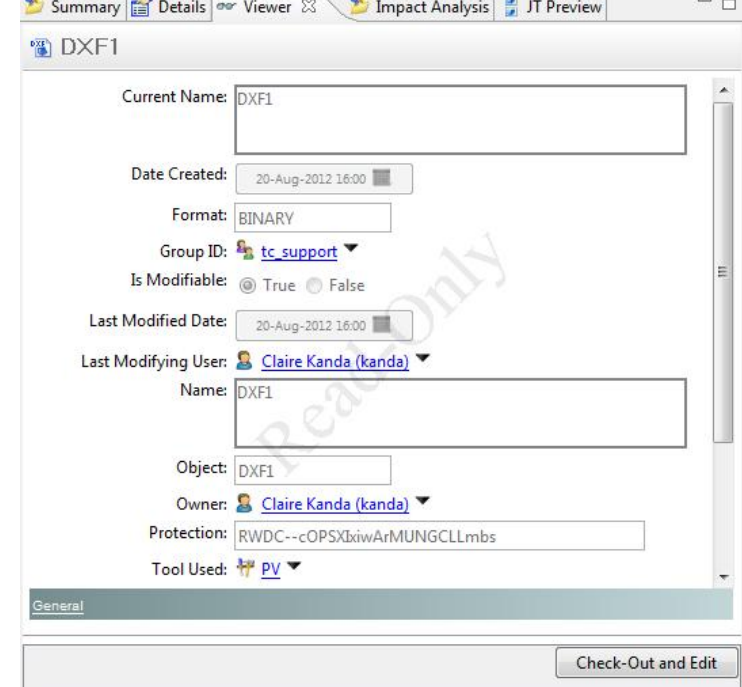

為了能夠在流覽視圖中顯示 DXF 資料,需要安裝內嵌的視覺化流覽工具,並執行下面的 步驟:

在 %TPR%\plugins\configuration\_8000.3.0 目錄中, 編輯 customer.properties 檔, 並增 加 'DXF' 到"DatasetViewer.TYPES" 行和 "DatasetViewer.VIEWSEARCHORDER" 行。

DatasetViewer.TYPES=DXF,DirectModel,DirectModelMotion,DirectModelMarkup,DirectModel3DMa DatasetViewer.VIEWSEARCHORDER=DXF,JTPART,UGPART,Image,Markup,3DModel,3DMarkup,SnapShotV 然後增加下面兩行

DXF.VIEWPANEL=com.teamcenter.rac.common.tcviewer.TCTwoDViewer

DXF.VIEWSEARCHORDER=DXF

注意: 如果%TPR%\plugins\configuration\_8000.3.0 customer.properties 文件不存在, 解壓%TPF%\plugins\com.teamcenter.rac.common\_8000.3.0.jar , 在

com\teamcenter\rac\common\tcviewer 目錄下, 複製 tcviewer.properties 到

%TPR%\plugins\configuration\_8000.3.0,並重命名為 customer.properties,然後編輯或 增加文本到 customer.properties。

在 Teamcenter 中,增加或者修改下列 TC 首選項。

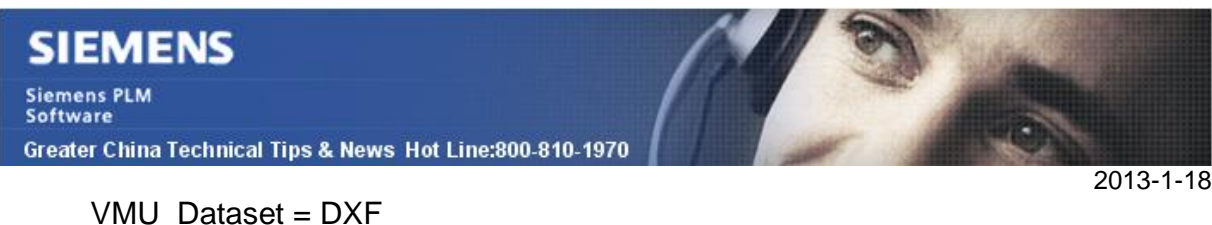

DMI\_markup\_relation\_primary = DXF TC\_DIS\_2D\_named\_ref = DXF TC\_DIS\_3D\_named\_ref = DXF 關閉 Teamcenter 關閉 TAO 窗口 刪除 RAC 緩存 運行%TPR%\registry\genregxml.bat

重新開機 Teamcenter,流覽視圖即會顯示 DXF 資料集的資料

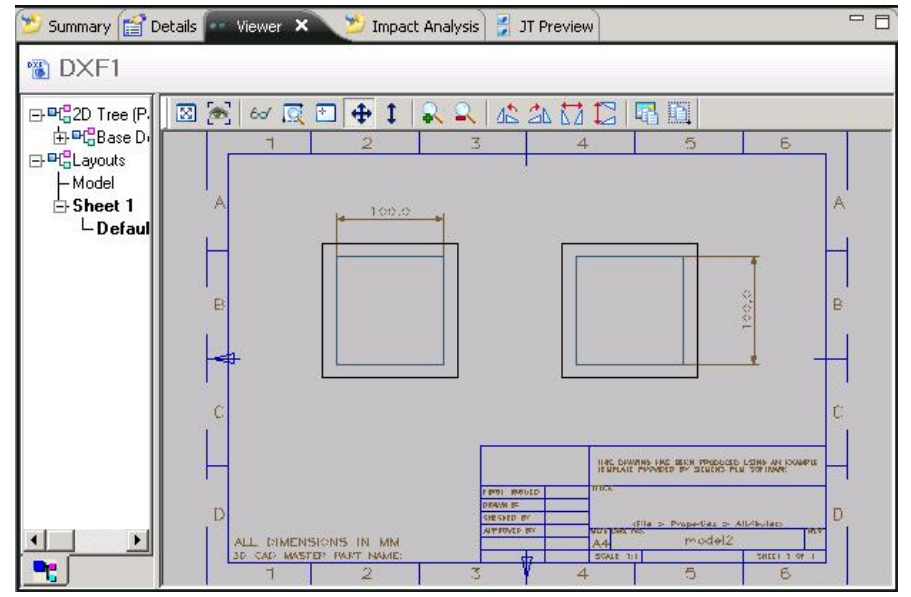

Greater China ME&S Service Team PRC Helpdesk (Mandarin): 800-810-1970 Taiwan Helpdesk (Mandarin): 00801-86-1970 HK Helpdesk (Cantonese): 852-2230-3322 Helpdesk Email: [helpdesk\\_cn.plm@siemens.com](mailto:helpdesk_cn.plm@siemens.com) Global Technical Access Center: <http://support.ugs.com> Siemens PLM Software Web Site: <http://www.plm.automation.siemens.com> Siemens PLM Software (China) Web Site: [http://www.plm.automation.siemens.com/zh\\_cn/](http://www.plm.automation.siemens.com/zh_cn/)

此e-mail newsletter 僅提供給享有產品支援與維護的Siemens PLM 軟體使用者。當您發現問題或 希望棄訂,請發送郵件至 [helpdesk\\_cn.plm@siemens.com](mailto:helpdesk_cn.plm@siemens.com)聯繫,如棄訂,請在標題列中注明"棄 訂"